# **Additional functionality for Opi ja Vaikuta**

Below additional functionality is described that needs to be estimated.

## **Payment form**

Payment form is the most important part of the site. You can see similar implementation here: https://www.humblebundle.com/weekly. Basically payment part of the form consists of following elements:

- Pre-filled values where by default it says 50€, but user can choose from other pre-filled values: 10€, 25€, 50€, 100€ and last button "Custom amount". If user chooses "Custom amount" an input box is displayed where user can input euro amount he/she desires where value has to be 1 or more euro. There has to be validation so user can not input 0 or negative numbers.
- $\bullet$  Next there is a slider which allows user to select how is money he will be paying will be distributed. There are 3 sliders:
- Trainer
- Charity
- Opi ja Vaikuta tip
	- Last row should display total price which is price user selected + 24% VAT (example user selected 100€ and total price then is 124€). User should understand that it's VAT that is added. Added to final cost there should be payment processing fees:  $0.5 \in$  (static fee) + 3% of the total (including VAT, but excluding processing fees). User should see a question mark near processing fees which would show tooltip explaning what is this fee.

When user selects an amount he/she willing to pay using sliders he can select how money is divided. If he slides that trainer gets more by default it slides (reduces) other sliders to make up for difference. See live implementation example here: https://www.humblebundle.com/weekly

Next to each slider row there should be question mark which explains each slider in detail (obviously in finnish). This text should be configurable somehow. Since each training has different trainer and charity subject it should display trainer's name and charity name (both have to be filled out in admin panel for each training) in parenthesis. Example: Trainer (Artem Daniliants) or Charity (Oulun Sairala).

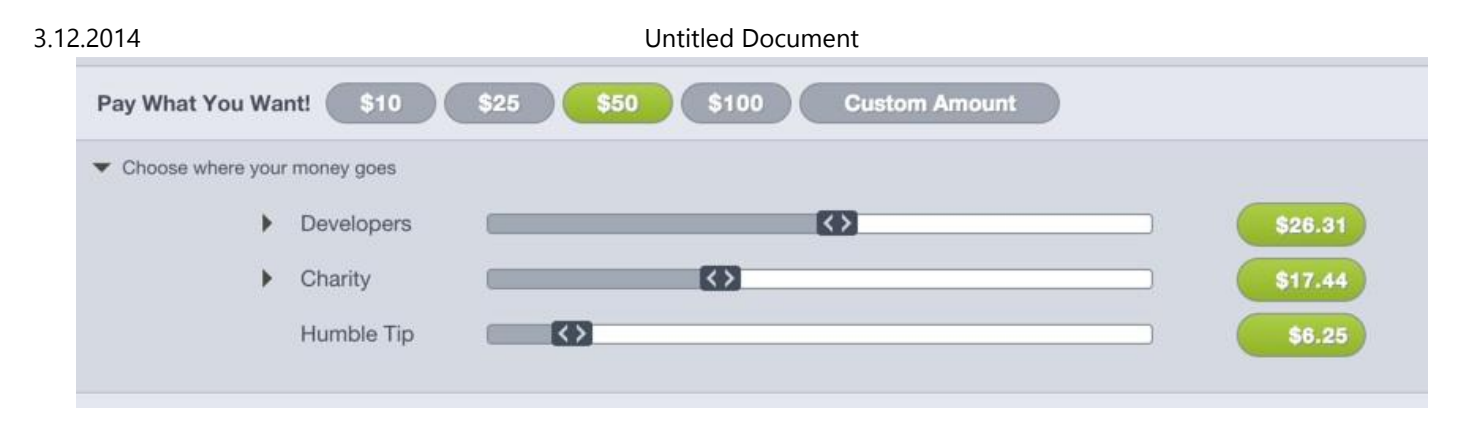

## **Payment processing**

Payment processing will happen using Checkout.fi payment processing. You can see their payment processing implementations for different e-commerce systems here: http://checkout.fi/ohjelmistopaketit.html. You can see PHP library they have created here: http://demo1.checkout.fi/xml2.txt and live implementation of it here: http://demo1.checkout.fi/xml2.php.

## **Invoicing**

Invoice should be displayed once user has paid successfully. If payment failed user is redirect to web page where it says that payment failed please try again or something.

Invoice should have amount user paid, amount of VAT paid, VAT percent and his/her selected billing information.

#### **Preferable implementation**

Preferred implementation would be using WooCommerce in Wordpress since it can generate invoices and so on.